# Microsoft® Official

# First Look Clinic Ikhtisar Windows 8

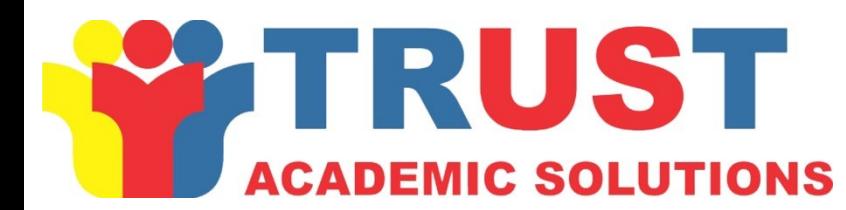

Courses and

**Microso** 

## Modul Ikhtisar

- Pengenalan Windows 8
- Perencanaan untuk penerapan Windows 8

#### Lesson 1: Pengenalan Windows 8

- Fitur fitur baru Windows 8
- Demonstrasi: Penggunaan user baru antarmuka

**Windows 8 mempers embahkan perubahan terbes ar dalam s is tem operas i Windows s ejak Windows 95**

#### **Kunci Fitur – Fitur Baru :**

- •Tampilan Awal
- •Integrasi Cloud
- •Reset and Refresh PC
- •Windows To Go
- •Remote Desktop Services
- •Client Hyper-V
- Support for multiple processor architectures

Dalam demo ini, Anda akan melihat bagaimana untuk:

- •Menggunakan shortcuts keyboard
- •Akses aplikasi
- •Melakukan pencarian
- •Menggunakan Task Manager and Windows Explorer
- •Menggunakan Internet Explorer 10

#### Lesson 2: Perencanaan untuk penerapan Windows 8

- Edisi Windows 8
- Windows Store
- Persyaratan perangkat keras Windows 8
- Cara Upgrade

# Edisi Windows 8

#### **Windows 8 ters edia dalam tiga edis i:**

- •Windows 8
- •Windows 8 Pro
- •Windows Enterprise

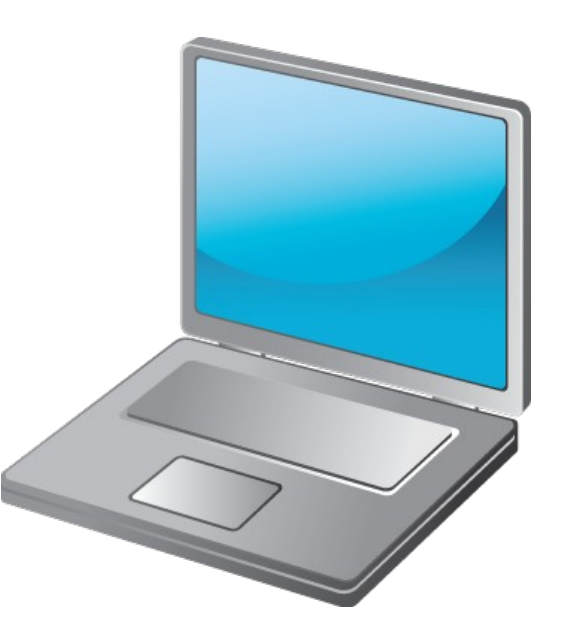

**Pers yaratan minimal yang dianjurkan dalam Hardware Windows 8:** -<br>-

- •1 GHz atau prosessor yang lebih cepat
- •1 GB RAM (32-bit) atau 2 GB RAM (64-bit)
- •Ruang hardisk 16 GB (32-bit) atau 20 GB (64-bit)
- Perangkat grafis Direct X 9 dengan WDDM 1.0 atau driver yang lebih tinggi

#### **Fitur khus us yang dianjurkan dalam Windows 8 :** •UEFI-bas

• Prosessor 64-bit level ke-2 untuk mendukung penerjemahan

#### •TPM untuk dukungan penuh BitLocker

# Cara Upgrade

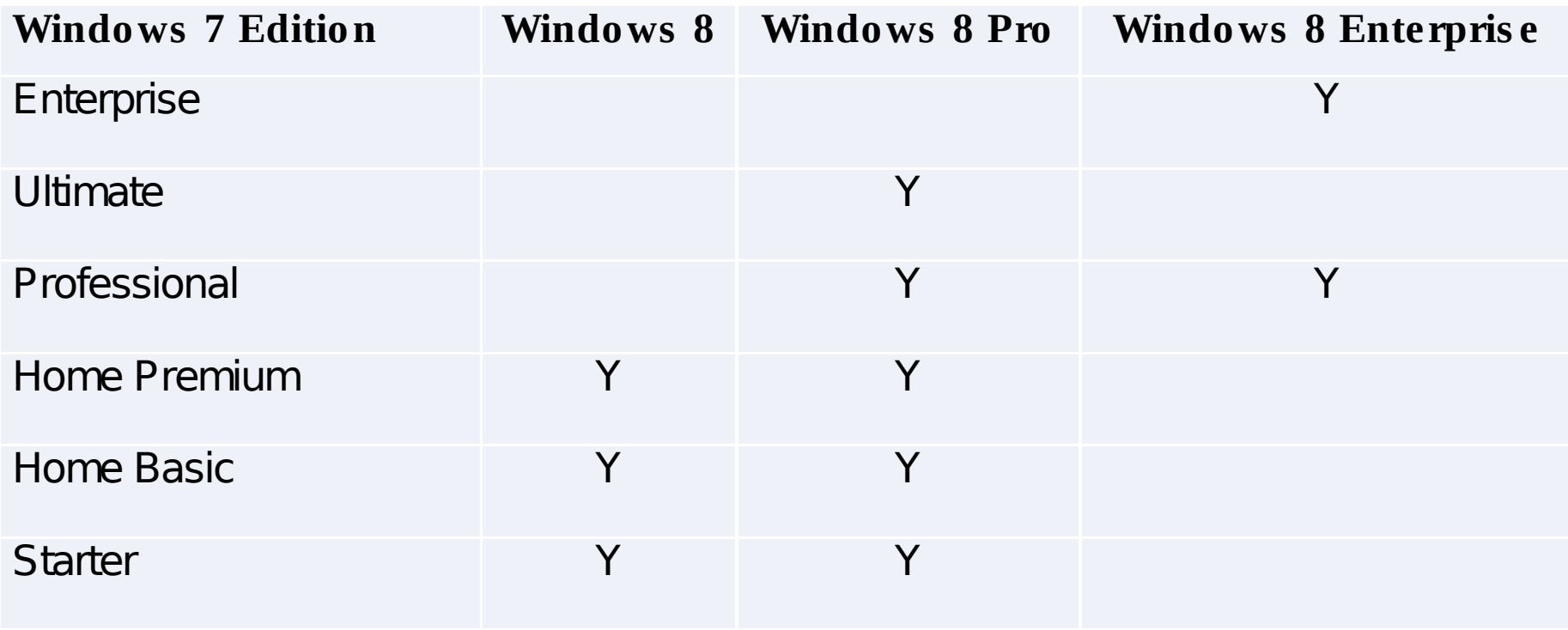

#### What Is the Windows Store?

### $\odot$  Get to know the apps already on your PC 12 apps

#### Home

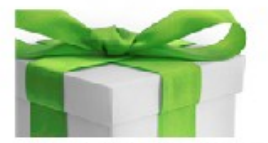

You might not know this, but the apps listed here are already. installed on your PC. To find out. more about each one, tap or click an app in the list to see who made it, what it does, and what others. think of it. And when you're ready to try it out, go to the Start screen, choose an app, and try it out. Note: Some app services might not be available in your market.

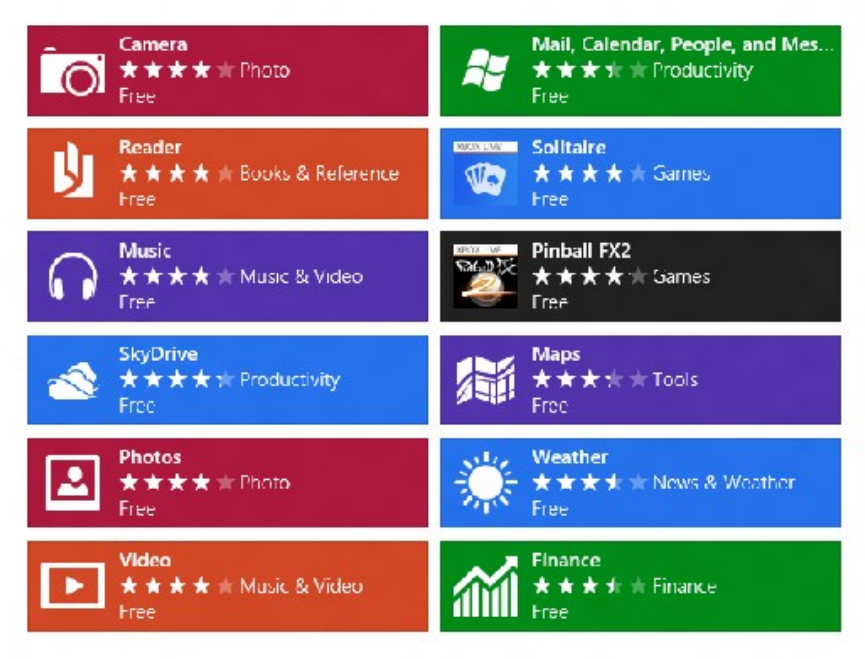

#### **Windows Store menyediakan lokas i tunggal yang mudah bagi us er untuk mengaks es dan mengunduh aplikas i**

### Lesson 3: Penyimpanan Windows 8

- BitLocker and BitLocker To Go
- Opsional: Apakah SkyDrive itu?
- Opsional: konfigurasi SkyDrive
- Data Recovery pada Windows 8
- Demo: Pemulihan file pada Windows 8

#### BitLocker dan BitLocker To Go

Windows BitLocker Drive Encryption mengenkripsi sistem operasi komputer dan data yang tersimpan pada volume sistem operasi

- Memberika proteksi data offline
- Memproteksi semua aplikasi lain yang diinstal pada volume enkripsi
- Termasuk verifikasi sistem integritas
- Memverifikasi integritas booting awal pada komponen dan konfigurasi data
- Menjamin integritas proses startup

### Optional: Apakah SkyDrive itu?

SkyDrive adalah file layanan hosting yang memungkinkan pengguna untuk meng-upload, sync, dan berbagi file di Internet.

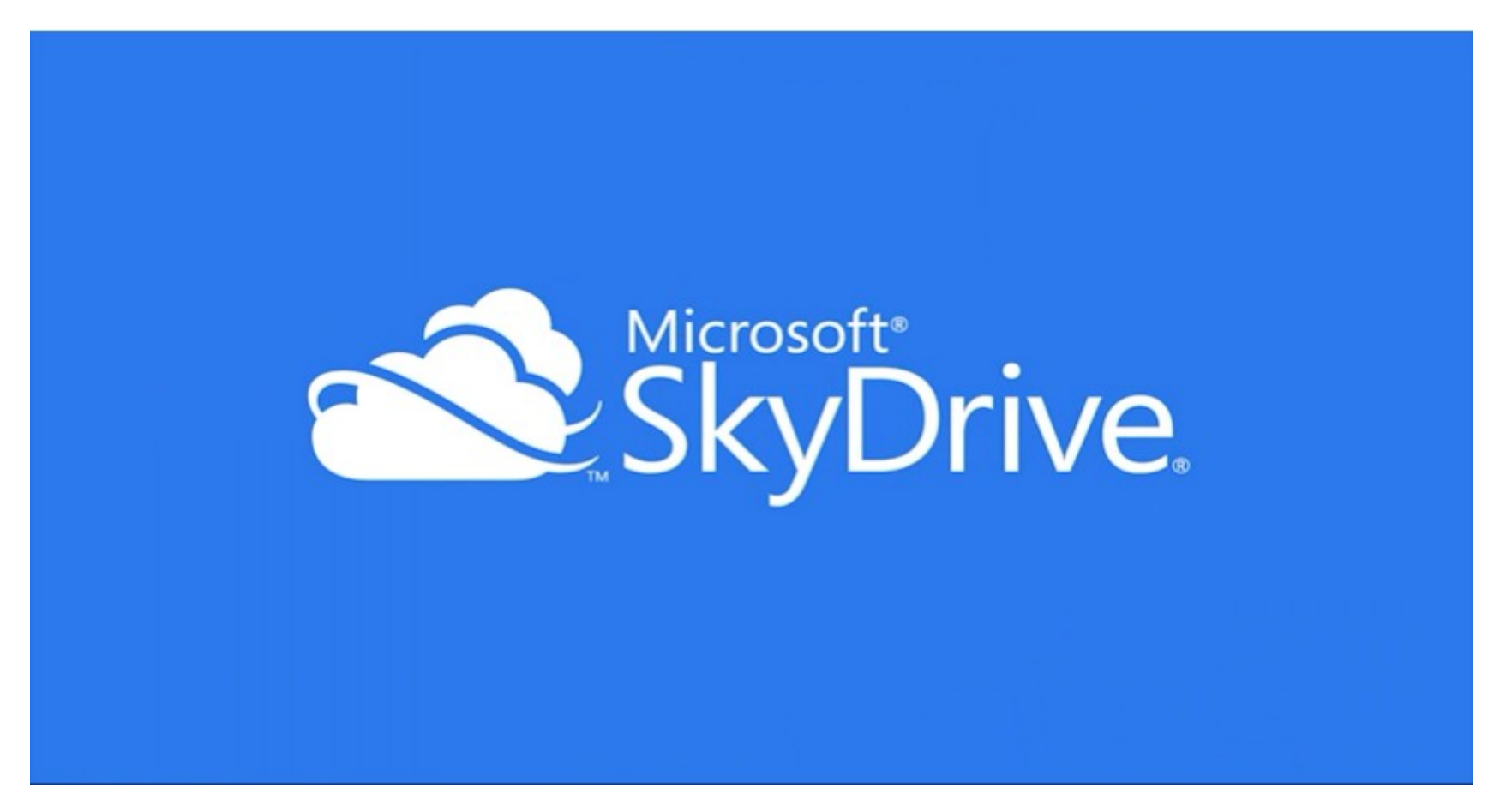

# Microsoft® Official

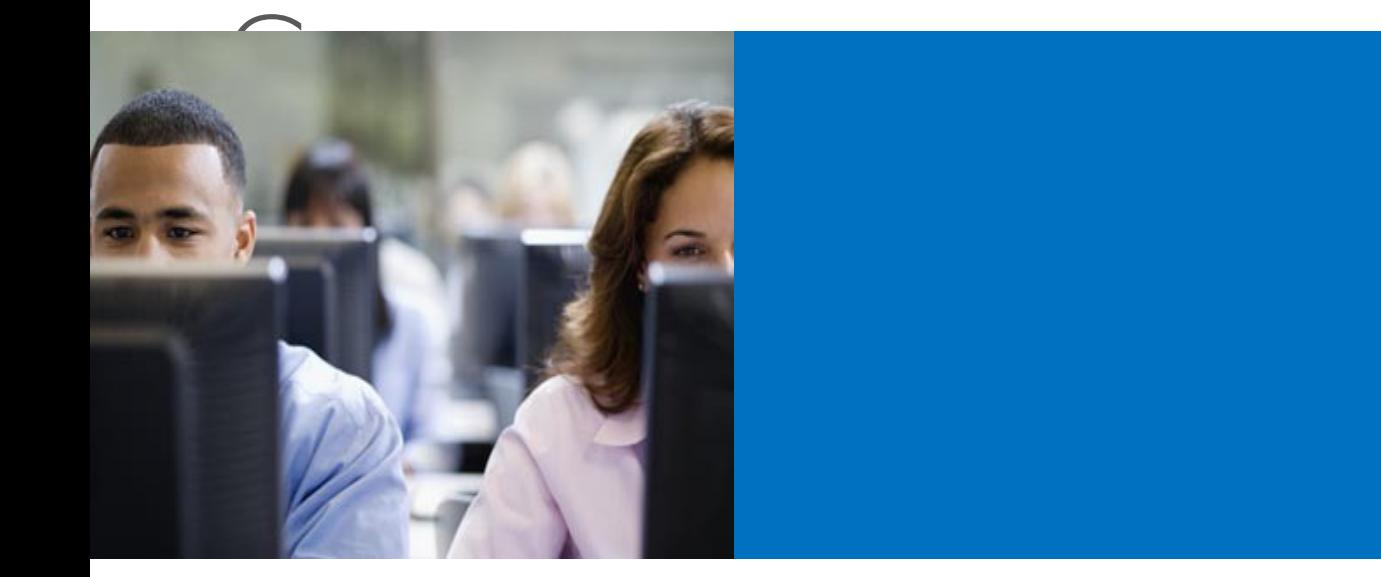

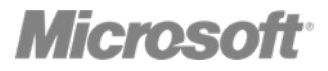

#### Data Pemulihan di Windows 8

#### Windows 8 memberikan dua file alat pemulihan: •File History •Windows 7 File Recovery

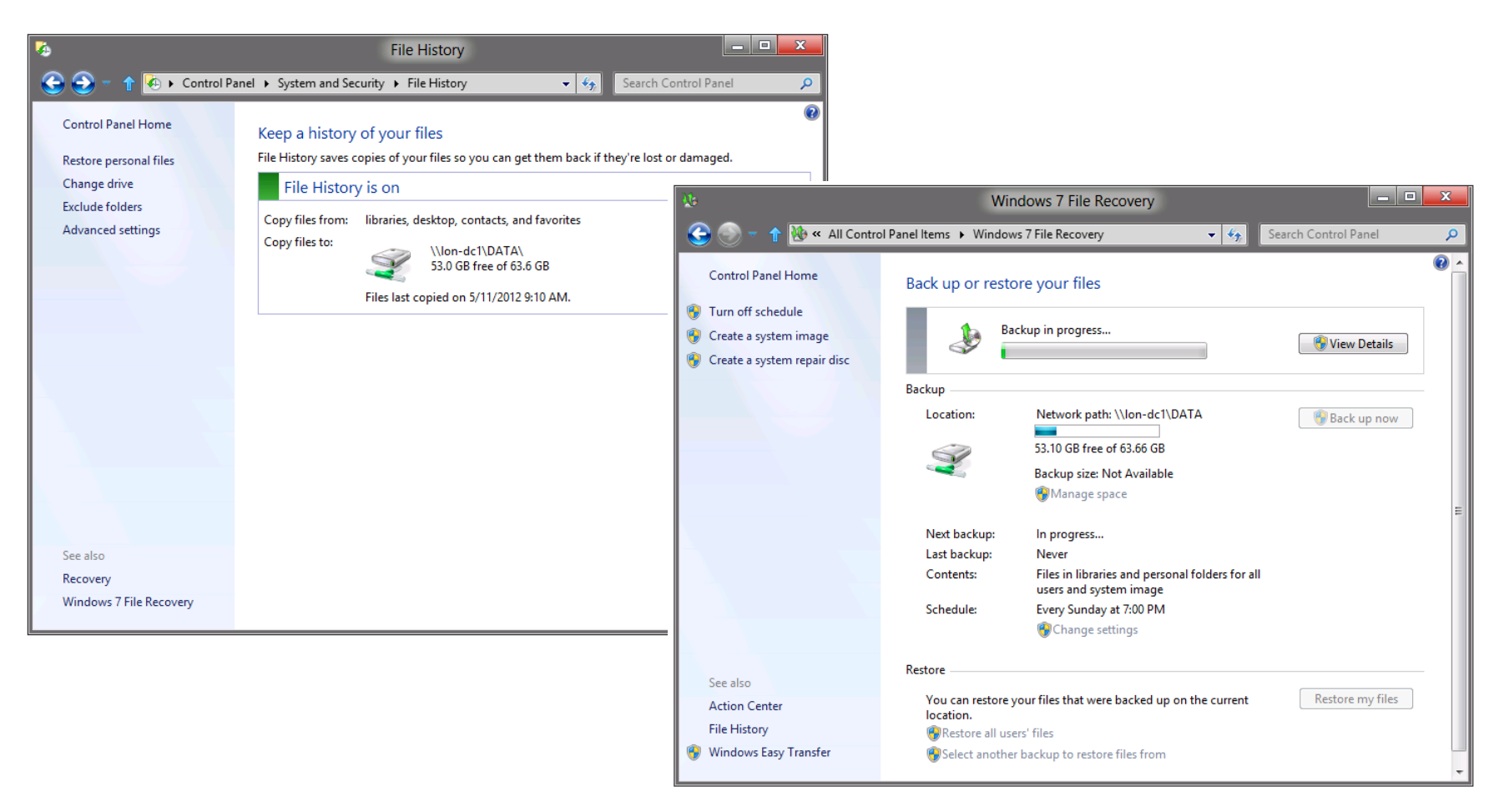

#### Demo: Pemulihan file di Windows 8

• Dalam demo ini, Anda akan melihat bagaimana menyiapkan komputer Windows 8 Anda untuk memungkinkan pemulihan file

#### Lesson 4: Windows To Go

- Apakah Windows To Go itu?
- Membangun Windows To Go Workspace

#### **Windows To Go memungkinkan pengguna untuk booting penyalinan mandiri Windows 8 dari perangkat penyimpanan**

#### **Pemikiran Windows To Go:**

- Hibernate dan sleep dinonaktifkan secara default
- Internal disks offline
- TPM tidak digunakan
- Windows Recovery Environment tidak tersedia
- Push Button Reset tidak tersedia
- Hanya membuat Windows To Go pada Windows 8 Enterprise saja

## Membangun Windows To Go Workspace

Untuk menciptakan Windows to Go workspace, lengkapi langkah – langkah dengan level tinggi berikut ini:

- •Tambahkan USB drive
- •Verifikasi lokasi file WIM
- •Sediakan Windows To Go Creator Wizard
- •Pilih USB drive Anda
- •Pilih image WIM
- •Optional, enkripsi USB drive dengan BitLocker

•Tunggu hingga proses pembuatan selesai membutuhkan waktu 30 menit.

### Lesson 5: Perbaikan Manajemen

- Apakah Windows Intune itu?
- Refresh dan Reset
- Demo: Penggunaan Refresh PC Anda

Windows Intune memungkinkan Anda mengatur:

- •Update Software
- •Penyebaran aplikasi
- •Persediaan Hardware and Software
- •Proteksi Endpoint
- •Remote Assistance
- •Mobile Device Management
- •Perijinan Software
- •Kebijakan Firewall

#### Refresh and Reset

#### **Windows RE menyediakan aks es ke dua alat pemulihan baru:**

- •Refresh PC Anda
- •Reset PC Anda

#### Demo: Penggunaan Refresh pada PC Anda

Dalam demo ini, Anda akan melihat bagaimana untuk melakukan Refresh pada PC Anda.

## Lesson 6: Client-Side Virtualization

- Apakah yang dimaksud dengan Client Hyper-V?
- Persyaratan Hyper-V
- Skenarios untuk penggunaan Client Hyper-V
- Demo: Opsional: penggunaan Hyper-V dalam Windows 8

#### **Client Hyper-V adalah s ebuah fitur yang memungkinkan adanya virtualis as i dalam Windows 8**

#### **Hardware and s oftware yang dibutuhkan:**

- Windows 8 64-bit version
- Second Level Address Translation (SLAT) supported
- 4 GB RAM

#### **Alat Pengatur:**

- Hyper-V Manager
- Hyper-V Virtual Machine Connection tool
- Hyper-V Module for Windows PowerShell

Untuk menerapkan Hyper-V pada Windows 8, komputer Anda harus memenuhi beberapa syarat berikut ini:

- •Memory
- •Storage (penyimpanan)
- •Processor
- •Windows 8 Enterprise or Professional

# Skenario penggunaan Client Hyper-V

#### **Skenario untuk menggunakan Client Hyper-V :**

- Penggunaan mandiri, uji laboratorium multinode
- Pengujian versi Windows
- Masalah produksi mesin virtual Hyper-V
- Bekerja dengan file produksi Hyper-V yang ada dengan menggunakan alat yang familiar
- Menciptakan jaringan terisolasi untuk pengujian
- Memuat VHDs dari drive USB untuk mobilitas
- Menggunakan percobaan konfigurasi VHDs dari Microsoft untuk percobaan pengujian aplikasi baru yang berpotensi

#### Demo: Opsional: Penggunaan Hyper-V dalam Windows 8

Dalam demo ini, Anda akan melihat bagaimana menciptakan dan mengatur mesin virtual dalam Windows 8

# Evaluasi Pembelajaran

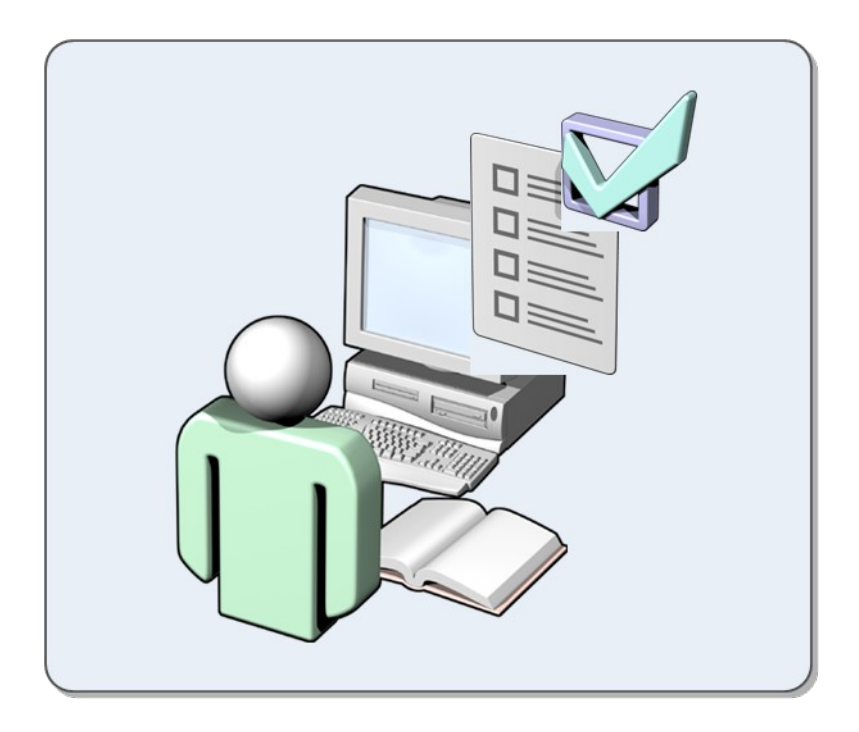